## Hoe download ik de app van De Treffer op mijn smartphone of tablet?

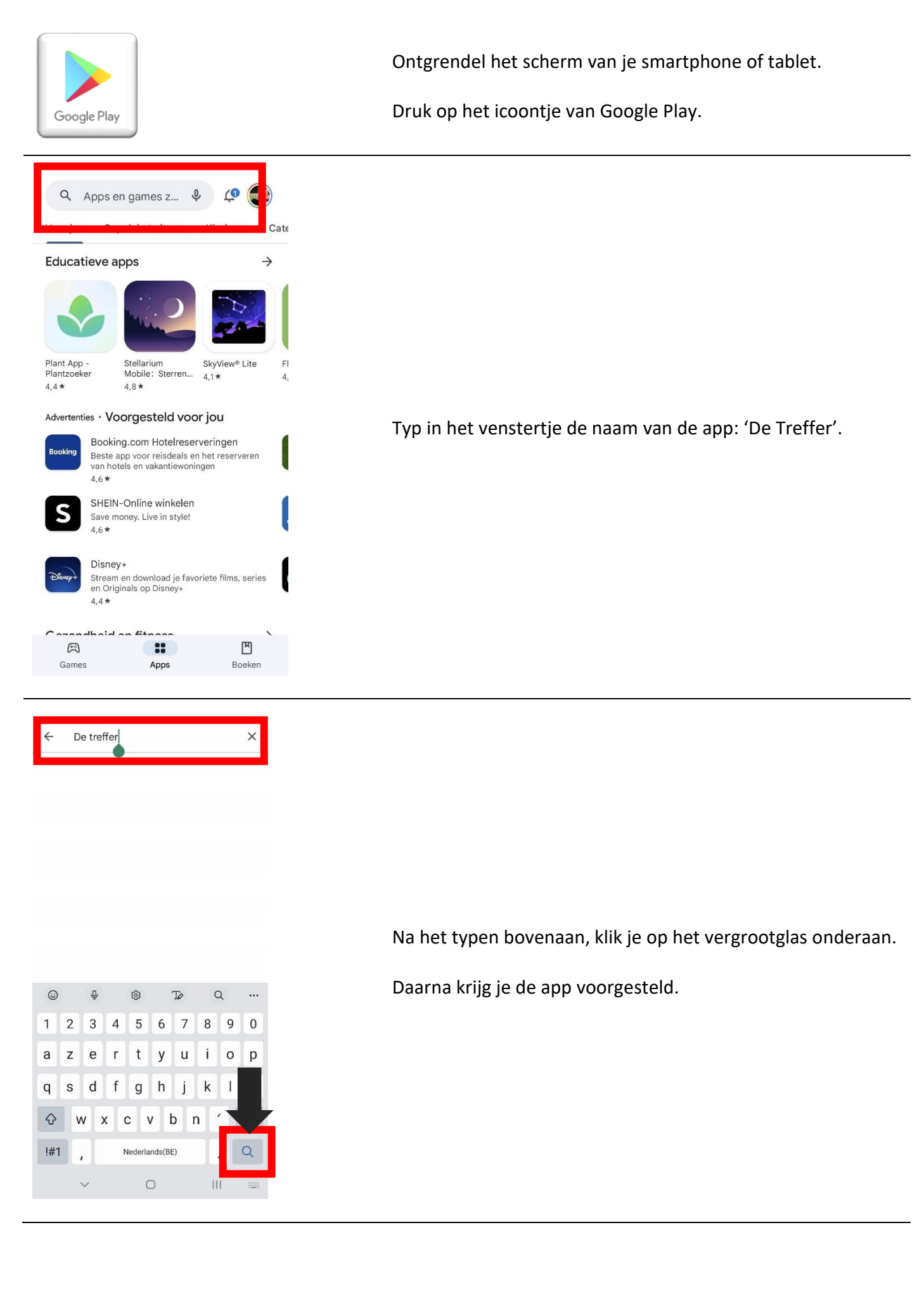

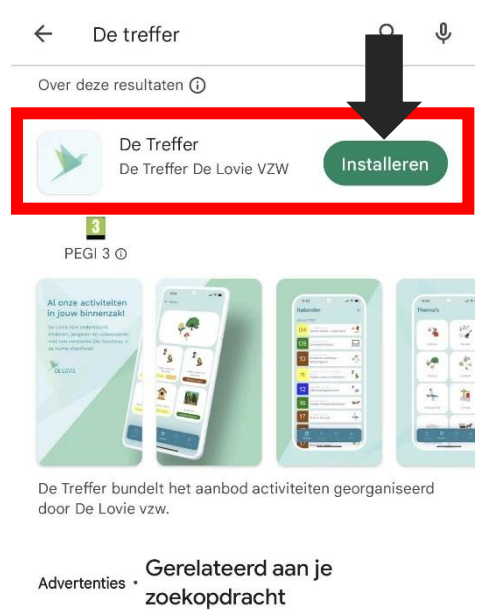

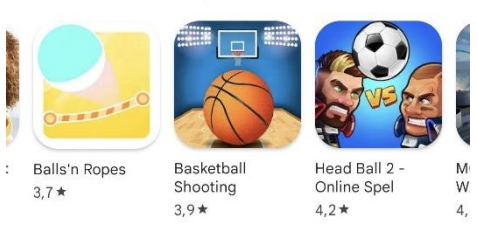

## $\leftarrow$ De treffer O, Over deze resultaten ( De Treffer  $\mathfrak{\mathfrak{D}}$ Openen Geïnstalleerd

Advertenties · Voorgesteld voor jou

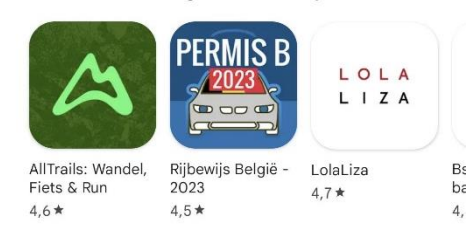

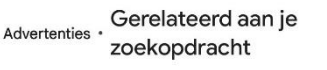

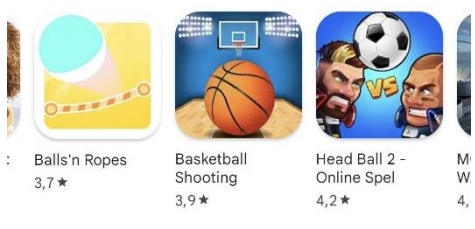

Zie je de app van De Treffer?

Klik daarnaast dan op 'Installeren'.

Tijdens de installatie zie je een cirkeltje vollopen.

Een de app geïnstalleerd is, wordt dit vermeld.

Daarna kan je op de knop 'openen' klikken.

Nu opent de app van 'De Treffer'.

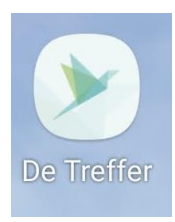

De app 'De Treffer' vind je met dit icoontje terug tussen je apps.